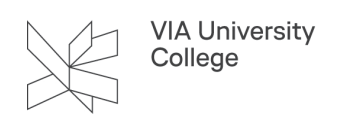

## **Internetdeling/hotspot på mobilen**

Denne vejledning henvender sig til medarbejdere og beskriver, hvordan du kan bruge din mobiltelefon til at dele internetforbindelse med andre enheder

Med internetdeling, kan du let lave din telefon om til et mobilt Wi-Fi hotspot, så du kan dele din internetforbindelse med andre enheder.

## **Opret et hotspot**

- Gå ind i **Indstillinger**
- Vælg **Mobilt hotspot/Internetdeling**
- Tryk **OK** for at starte mobilt hotspot

På din mobiltelefon vises nu netværkets navn og adgangskode

**NB!** Det er vigtigt, at du husker at angive en adgangskode, da alle ellers vil have adgang til din forbindelse.

## **Tilslut andre enheder til hotspot**

Wi-Fi skal være aktiveret på de(n) enhed(er) du ønsker at tilslutte til dit hotspot.

Vælg Wi-Fi symbolet på din computer eller tablet og se listen over tilgængelig Wi-Fi i nærheden.

- Find navnet på dit hotspot
- Vælg det
- Indtast adgangskode

Du vil herefter blive koblet på internettet.

**NB!** Husk at slå hotspot fra på din mobil, når du er færdig med at dele din internetforbindelse!